# **Liens intéressants évoqués lors de la formation du 05/04/2018**

**Moteur de recherche d'applications** renvoyant directement vers les sites des éditeurs originaux (évite l'installation de toolbars et autres « parasites » proposés par des sites comme 01net ou Clubic, …) :

## **<http://offurl.fr/>**

**Pour vous aider dans l'installation d'applications « gratuites »** (entre autres) qui généralement vous incite fortement (parfois sournoisement) à installer d'autres applications ou outils annexes qui sont souvent inutiles (voir dangereux), vous pouvez installer le logiciel « UNCHECKY » qui décoche pour vous les cases gênantes et/ou affiche des avertissements lorsque vous êtes sur le point d'accepter une offre potentiellement indésirable :

**<https://unchecky.com/>**

**Un site de conversion de fichiers en ligne.** *A ne pas utiliser pour des enregistrements d'élèves (aucune certitude sur la protection des données converties)* :

-> Glissez-déposez votre document dans le cadre «Drag files here.», sélectionnez le format dans lequel vous voulez convertir à côté de «Target» puis cliquez sur «Convert Now» et patientez jusqu'à ce que votre fichier converti apparaisse en dessous dans «Conversion Results» ; cliquez sur le nom du fichier créé pour l'ouvrir ou l'enregistrer.

**<https://www.aconvert.com/>**

**Le logiciel de conversion Format Factory** (gratuit) à installer sur votre ordinateur :

**<http://www.pcfreetime.com/formatfactory/index.php?language=fr>**

**Le site Learning Apps** qui permet de créer des exercices interactifs (et autocorrectif) intégrables dans l'ENT :

**<https://learningapps.org/>**

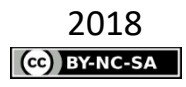

Adresse du site qui permet de **créer des exercices interactifs SmartLab** (qui ne sont plus disponibles après la période d'essai dans le logiciel Notebook) :

## **<https://suite.smarttech.com/login>**

Remarque : Il vous faudra vous inscrire avec une adresse *Gmail* ou *Microsof* ; il est conseillé de créer une adresse « poubelle » (différente de votre adresse personnelle si vous en avez déjà une) que vous ne synchroniserez pas sur vos appareils.

Une **application en ligne pour vidéoprojecteur ou TNI** avec de multiples outils (sonomètre, chronomètre, générateur de QR codes, …)

**<https://classroomscreen.com/>**

Le **logiciel de traitement de texte** *OOo4Kids* basé sur *OpenOffice* et adapté pour les enfants :

#### **<http://educoo.org/OOo4Kids.php>**

Le **logiciel** *Syllabes et compagnie* qui est un **traitement de texte simplifié** permettant de **colorier différents phonèmes** dans un texte et/ou les lettres muettes, de **découper un texte en syllabes** (les syllabes sont colorées alternativement avec deux couleurs différentes). Les mots outils sont laissés en noir, les lettres muettes sont colorées en gris. En installant la **synthèse vocale** vous pourrez même demander au logiciel de lire les mots, les phrases ou les textes complets. Voici un lien vers un tutoriel détaillé pour vous aider à installer l'ensemble :

## **[https://frama.link/Syllabes\\_et\\_compagnie](https://frama.link/Syllabes_et_compagnie)**

**L'application en ligne** *Lire Couleur* qui permet également de travailler sur la mise en couleur des phonèmes, des syllabes, des lignes, … afin de facilité la lecture :

#### **<http://lirecouleur.arkaline.fr/web.html>**

**Le site** *Clic ! Ma Classe* qui propose des activités en ligne et exercices à télécharger en français et mathématiques pour le cycle 2 :

**<https://www.clicmaclasse.fr/>**